## Uvoz podatkov iz Excelove datoteke v SAOP Dvostavno knjigovodstvo

Zadnja sprememba 19/07/2021 1:25 pm CEST

V SAOP Dvostavno knjigovodstvo lahko v posredno knjiženje uvozimo podatke iz raznih datotek. Najpogostejši in najboljši način pa je uvoz iz Excelove datoteke, zato bomo prikazali primer uvoza podatkov iz Excelove datoteke vSAOP Dvostavno knjigovodstvo:

V posrednem knjiženju kliknemo gumb za uvoz podatkov  $R_{\text{F}}$  in izberemo Uvoz vknjižb iz datoteke

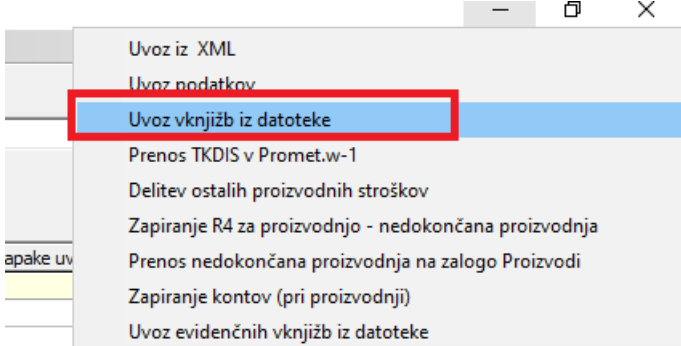

V primeru, da imamo specifikacijo že vneseno samo izberemo specifikacijo in datoteko, ter kliknemo Uvozi.

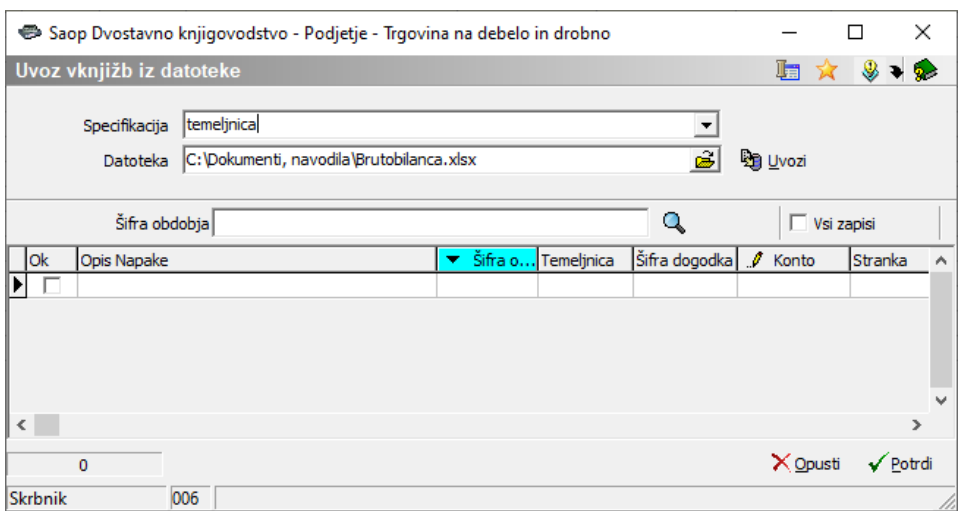

## **DODAJANJE SPECIFIKACIJE**

Najprej izberemo datoteko iz katere bomo uvažali podatke, nato pa s klikom na gumb Dodajanje specifikacije **od premo čarovnik za uvoz podatkov**. Izberemo Excelova datoteka - program nam sam prepozna obliko datoteke in ustrezno označi, kliknemo Naprej.

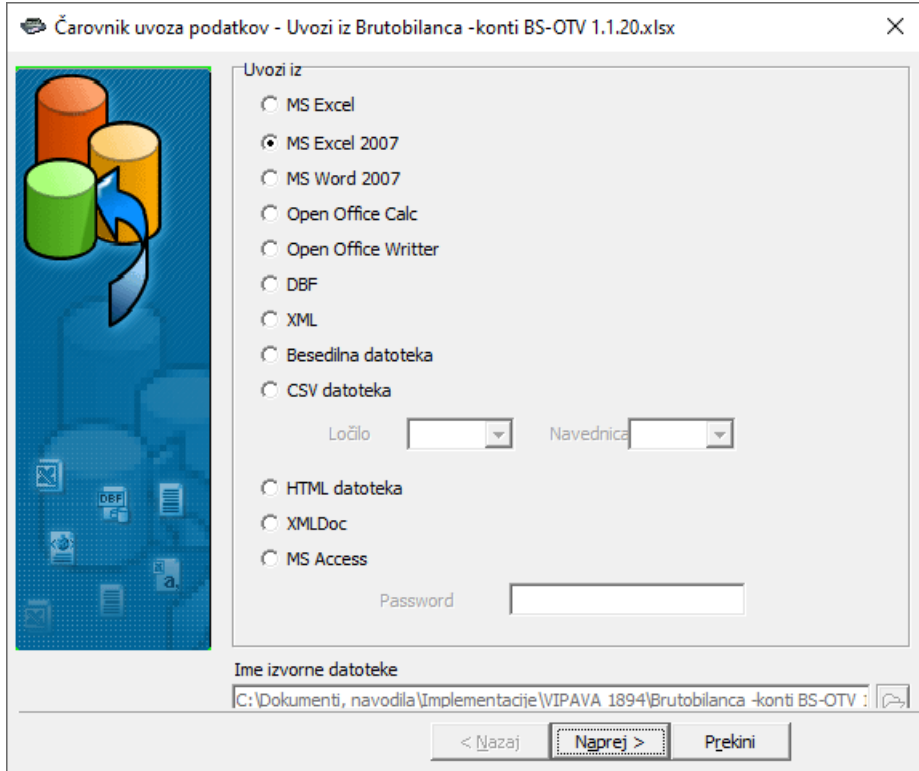

V drugem koraku izberemo polja in pripadajoči stolpec v excelu.

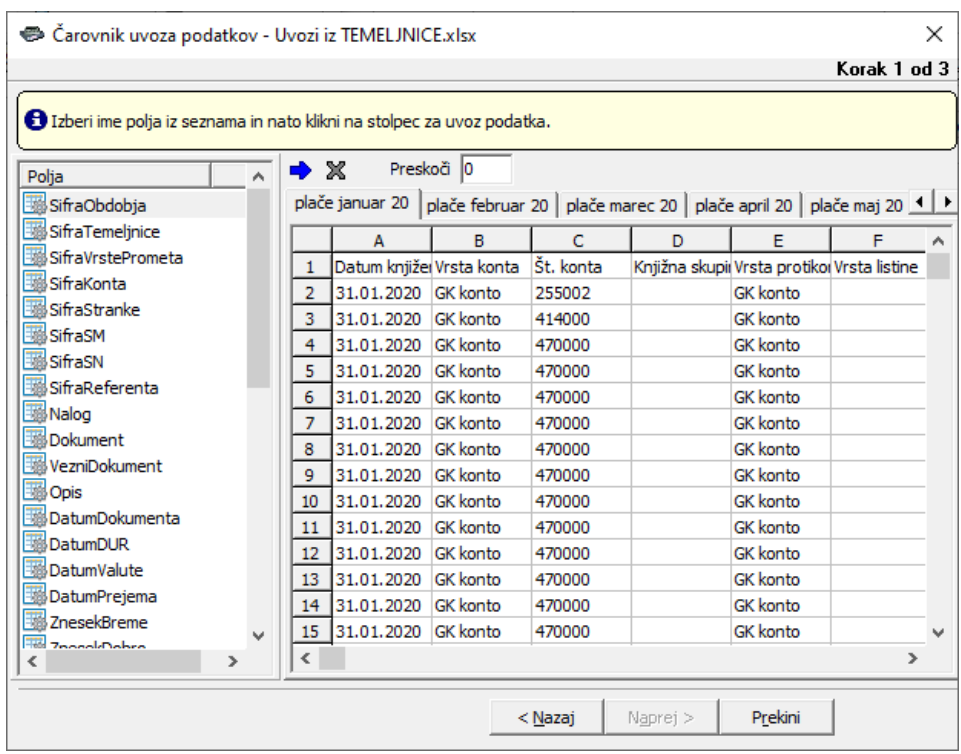

## V naslednjem koraku gremo naprej.

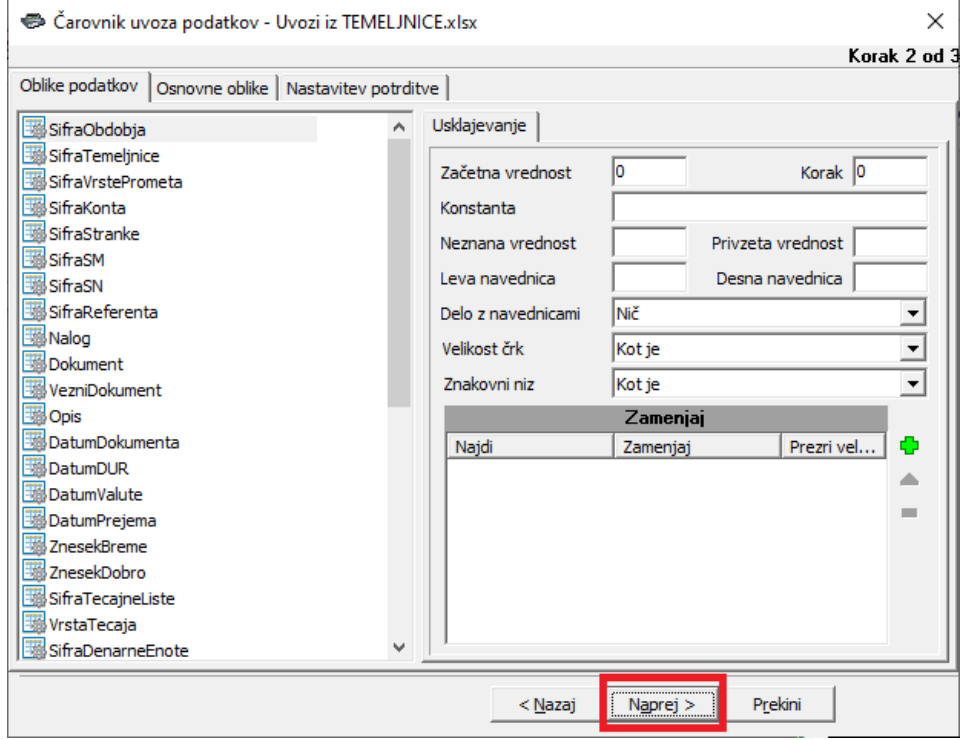

Vpišemo naziv specifikacije in kliknemo izvedi.

Sedaj ko smo pripravili specifikacijo lahko uvozimo podatke v posredno knjiženje. Izberemo specifikacijo, ter datoteko iz katere bomo uvažali podatke, ter kliknemo **De** Uvozi -

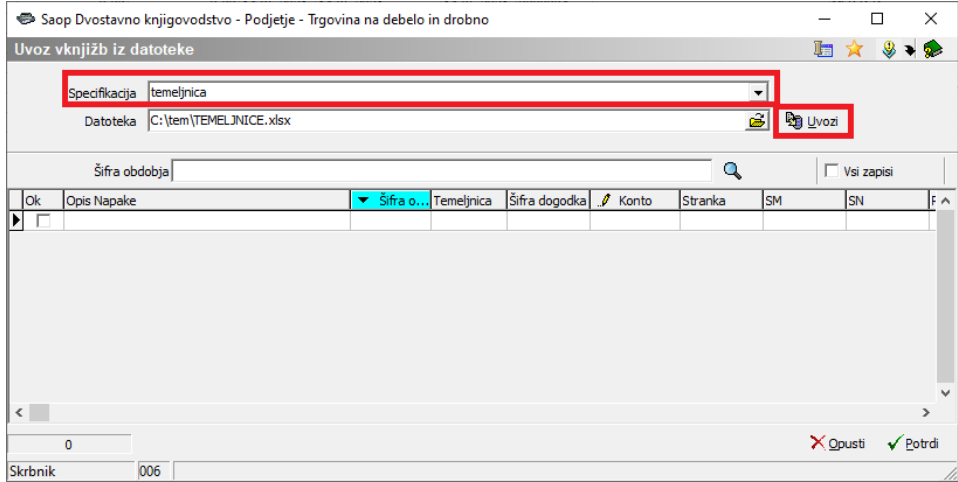

Prikažejo se nam podatki, ki se bojo uvozili v posredno knjiženje. Kliknemo Izvedi.

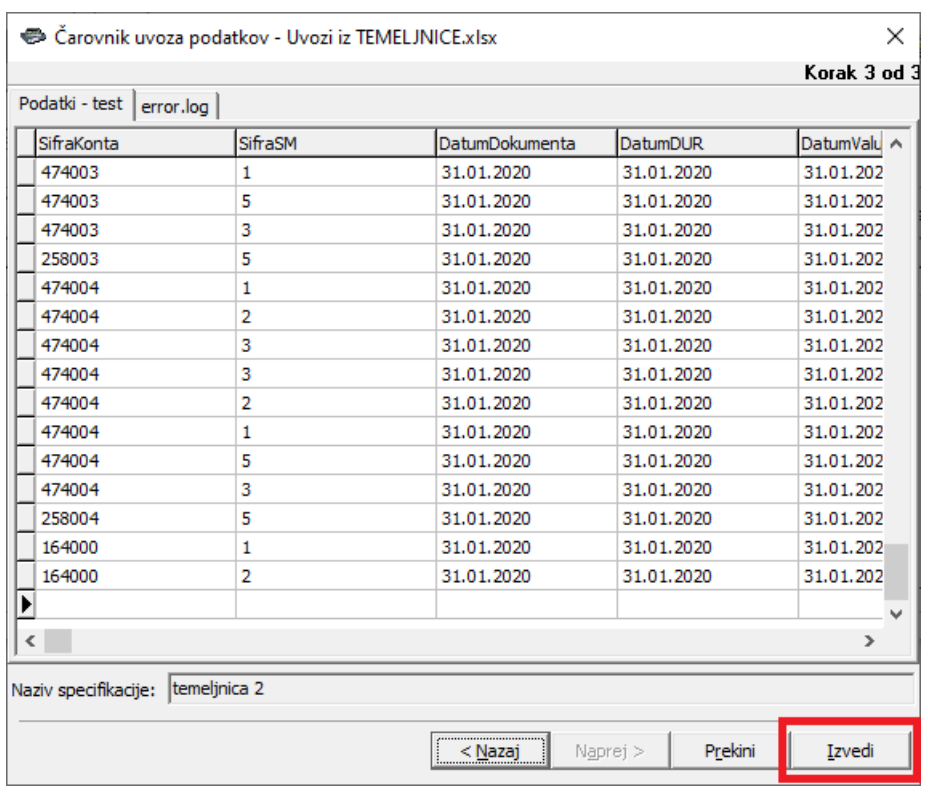

Na spodnji sliki so tudi vrstice, ki so obarvane rdeče - to so vrstice, ki vsebujejo napake in ne bodo uvožene. Če želimo tudi te vrstice uvoziti moramo najprej odpraviti vzrok napake. To naredimo tako, da se postavimo na polje, ki je napačno in vnesemo ustrezen podatek (npr. Konto). Ročno lahko popravljamo podatke v tistih stolpcih, ki so označeni z  $\bullet$ . Ob kliku na gumb  $\checkmark$  Potol se bodo v posredno knjiženje poknjižile vse tiste vrstice, ki imajo v stolpcu 'OK' vpisano.

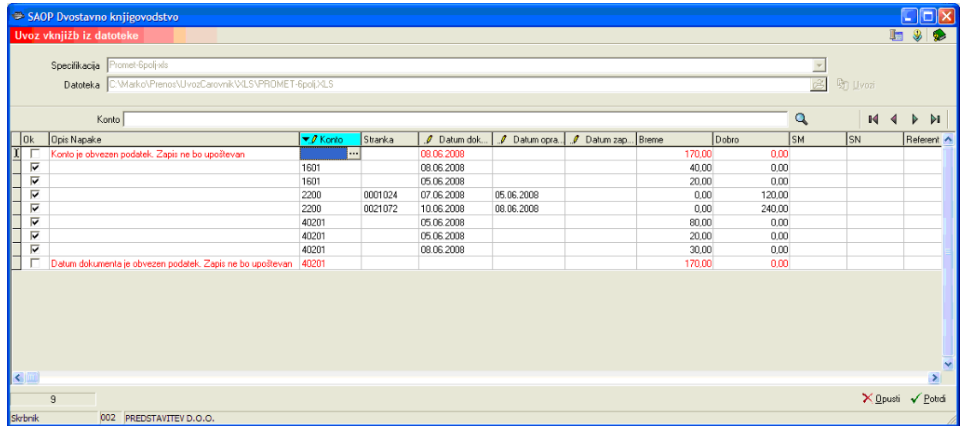

Ob kliku na gumb  $\sqrt{\frac{P_{\text{obtdi}}}{P_{\text{obtdi}}}}$  se nam odpre spodnje okno, kjer izberemo način od kje se bo preneslo obdobje, temeljnica in dogodek. (Lahko jih ročno vnesemo ali pa jih program prebere iz datoteke.)

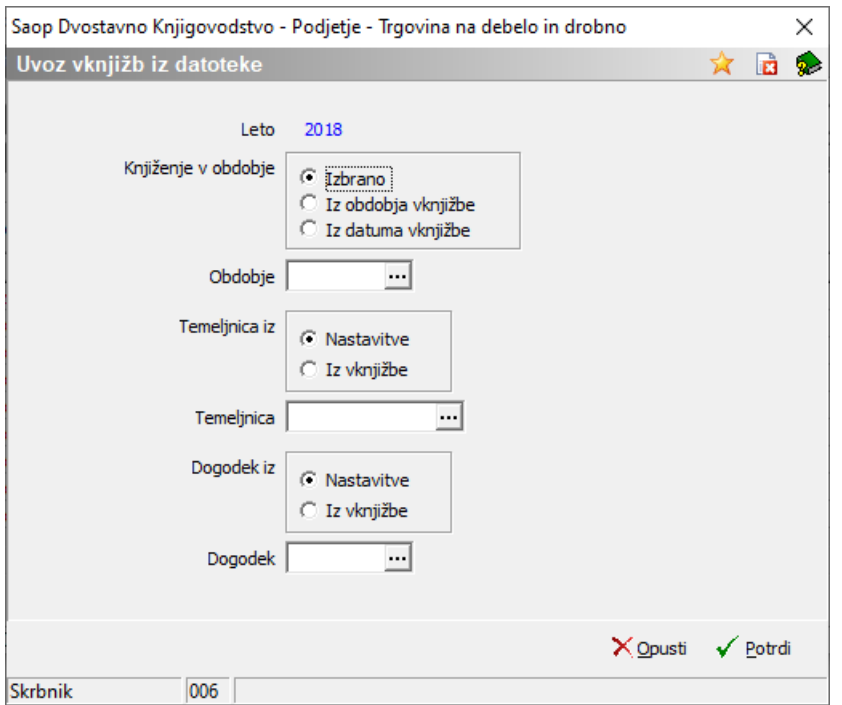

Ko potrdimo se nam podatki prenesejo v posredno knjiženje.

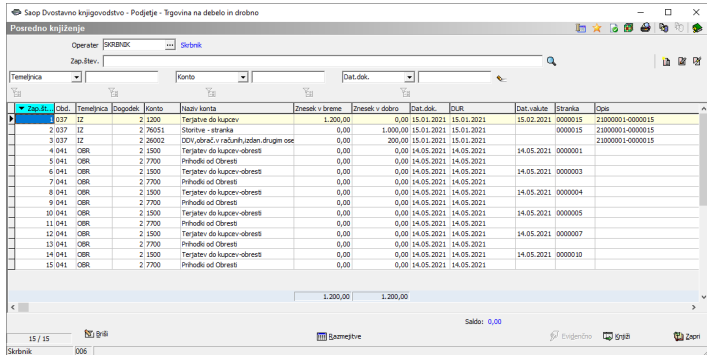

Če ni nobenih napak uvoza lahko poknjižimo podatke naprej v glavno knjigo.